## **Let op**

Niet bij iedere Noordhoff-methode is een digitale toetslicentie beschikbaar. Een overzicht van de methodes waarvoor deze beschikbaar is, wordt via Noordhoff aangeleverd aan de leermiddelcoördinatoren.

## **Hoe werkt het?**

Docenten hadden (indien hun methode voorziet in digitale toetsen) al toegang tot de digitale toetsmodule, maar toegang voor de leerlingen was nog niet mogelijk. Om dit mogelijk te maken heeft Noordhoff per methode een aparte link beschikbaar gesteld. Deze links dienen in de elo (itslearning of SOMtoday) handmatig te worden gekoppeld aan de betreffende opleidingen/niveaus/vak-combinaties, op dezelfde manier als waarop de linkjes aan het begin van het schooljaar zijn gekoppeld. [Filmpje SOMtoday.](https://youtu.be/M908tzo8t6s)

## **Wat moet de leerling doen?**

De leerling ziet bij leermiddelen bij het betreffende vak dan dus een extra linkje. In SOMtoday ziet dat er als volgt uit:

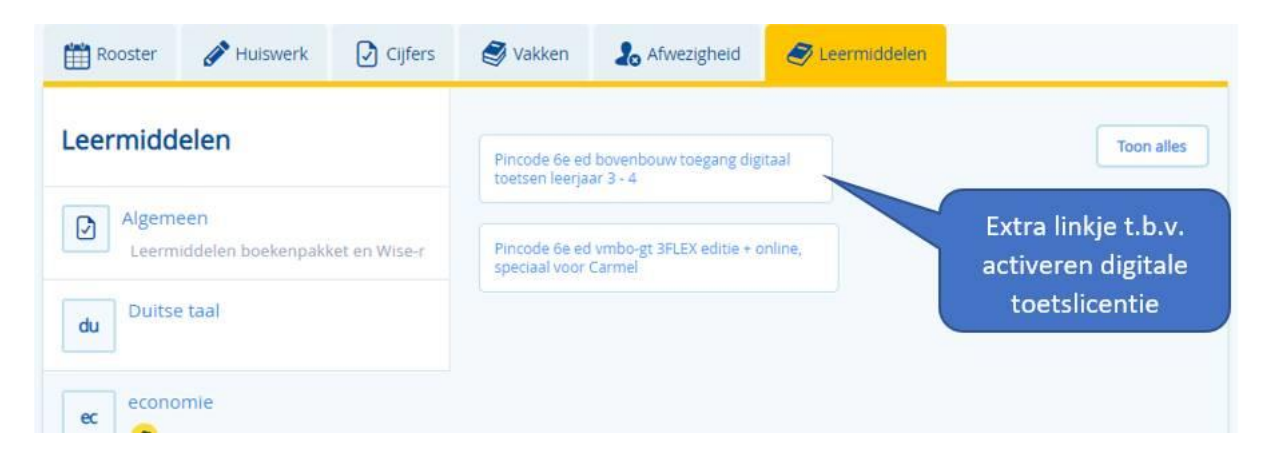

Als de leerling één keer op het linkje klikt, wordt de toetslicentie geactiveerd. Vanaf dat moment hebben de leerlingen het hele schooljaar toegang. En vanaf dat moment maakt het ook niet meer uit op welk linkje zij klikken: zowel het linkje naar de toetsomgeving als het oorspronkelijke linkje toont dan het leermateriaal inclusief toetsmodule.

## **Waar vindt de docent instructies over digitaal toetsen?**

De docent vindt in het docentenmateriaal via de link 'hoe werkt u met' aan de rechterkant van het scherm een handleiding rond digitaal toetsen:

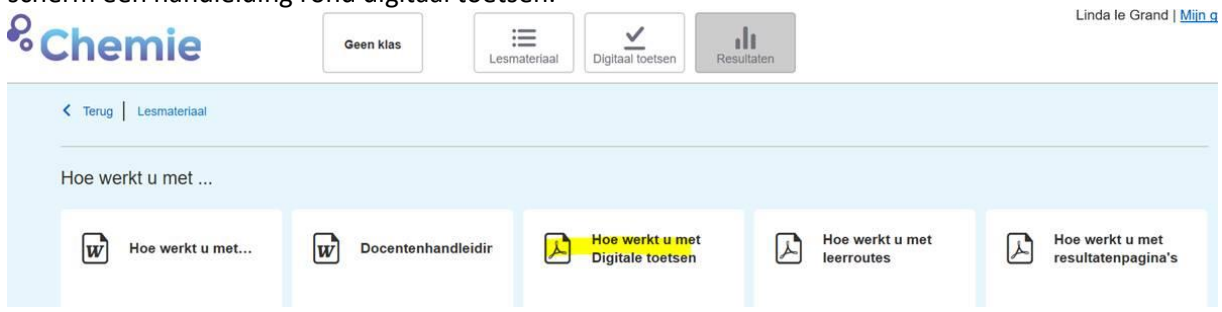

Let op: als docenten een digitale toets afnemen m.b.v. de Noordhoff-methode is de toetsomgeving van de leerlingen NIET afgegrendeld.